# Getting Started at Bristol Bay Campus

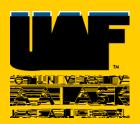

## Apply for Admission

Apply online <a href="https://uaonline.alaska.edu">https://uaonline.alaska.edu</a>

Please select the Bristol Bay Campus for your degree campus.

#### Visit ELMO

Once you have been admitted to the University you will visit <a href="https://elmo.alaska.edu">https://elmo.alaska.edu</a> to get your username and create a password.

You will use your UA username and password to access UAOnline, UA Webmail and Blackboard.

### Take Placement Tests

Most degree programs offered through the Bristol Bay Campus require General Education Requirements (GER's) in communication and mathematics. Registration for

## Meet With an Academic Advisor

Call the Bristol Bay Campus at 907-842-5109 to schedule an appointment to meet with an academic advisor to go over your classes, assist with registration and answer any questions.